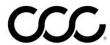

## **Adding Customer Contact Information for Repair Status Updates**

- Let the customer know that your shop will be sending periodic repair status updates
- In the Contacts tab,

   Make sure to enter customer name
  - Find out how this customer prefers to receive repair status updates
- If text is preferred:

  Enter Cell Phone
  number

  Select Text option in the
  Comm. Preference field
- If phone call is preferred:

   Enter preferred phone number
  - Select Call option in the Comm. Preference field
  - Select Call Plan

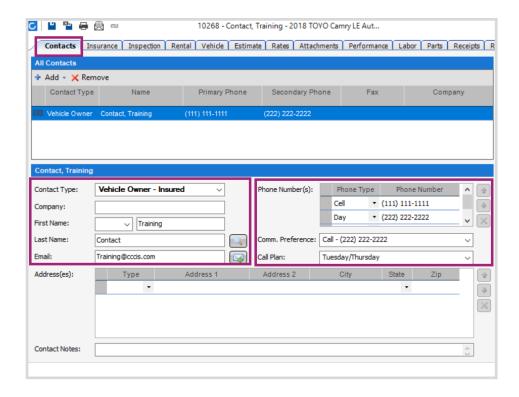

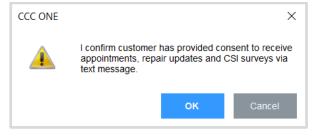

If you have selected Text as Comm. Preference, you will see this message. Select **OK** to indicate that your shop has received the customer's consent to send repair status updates and the CSI survey using text.

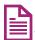

Self-study tutorials are available through CCC ONE Online Training (Select Help > Training > UpdatePlus)

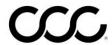

## **Entering Milestone Dates for Repair Status Updates**

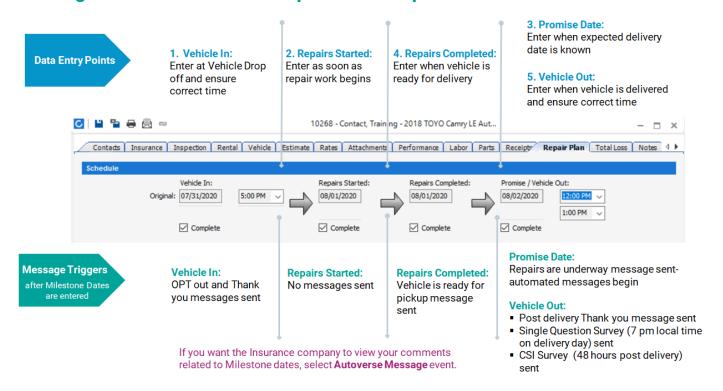

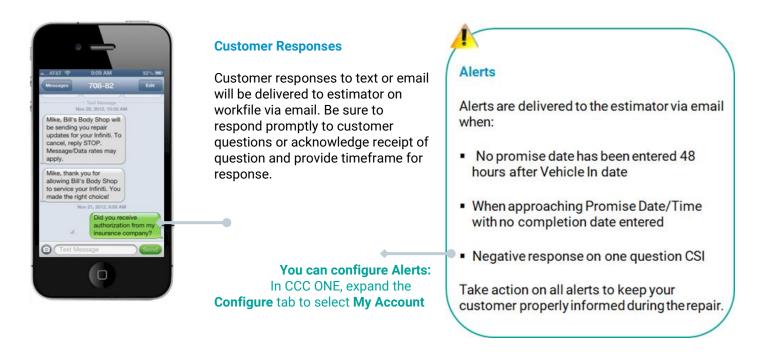

Self-study tutorials are available through CCC ONE Online Training (Select Help > Training > UpdatePlus)